## 技術ノート KGTN 2012062703

## 現 象

[GGH4.0/IME] レジストリ HKLM¥SYSTEM¥CurrentControlSet¥Control¥Keyboard Layouts から該当する IME のキーを見つける方法は?

## 説 明

確実な方法は、上から順にキーの内容を参照し, Layout Text が探している IME の名称と合致するものを探 します.下記の例では ATOK と思われる Layout Text を順に探し, ATOK 2012 が該当するので, E0200411 を ATOK のキーの候補とします.そして,その候補を使用して実際にログオンし ATOK が選択さ れるか確認します.選択されれば適切なキーで,選択されなければ次に該当するキーを探します.

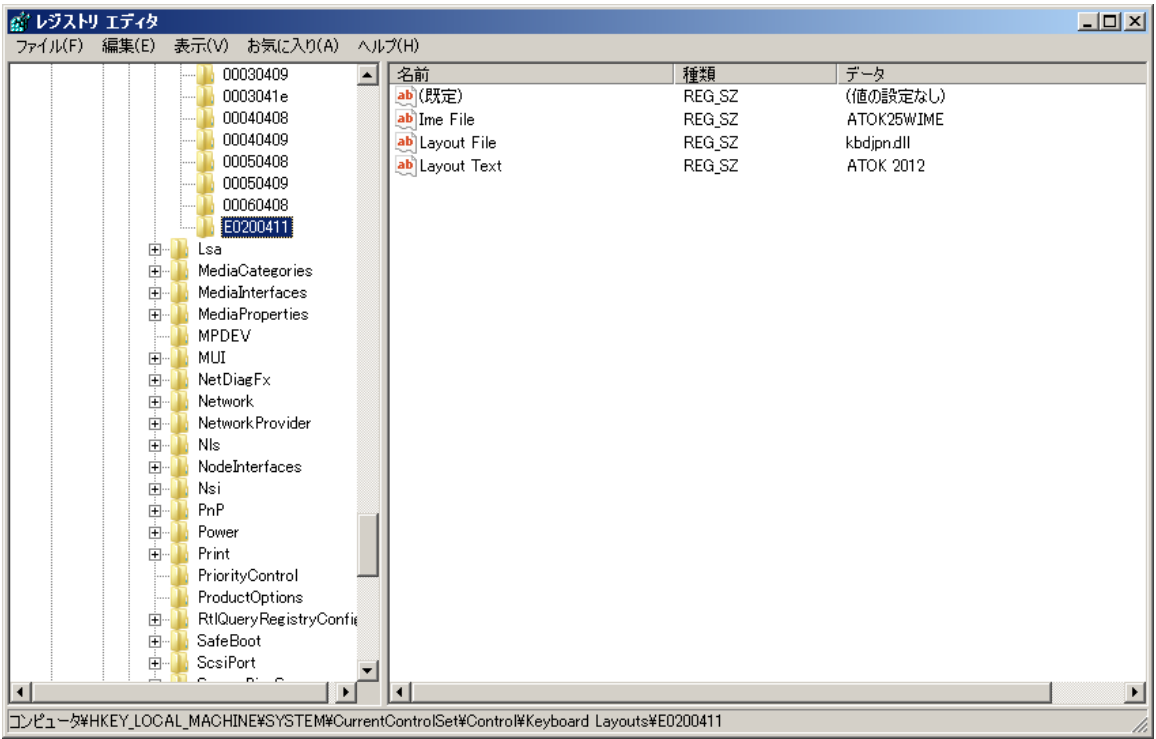

Last reviewed: Jun 27, 2012 Status: DRAFT Ref: NONE Coyright © 2012 kitASP Corporation